## J's Windows PGP Shell

Just a small little shell program to help you manage keys, and encrypt and sign documents without messing with all those nasty PGP switches.

file list:

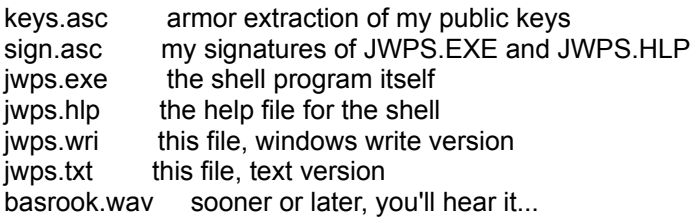

various .vbx files needed to run the program

VBRUN300.DLL is required, but not included as of version 1.41

To install:

First, you MUST install PGP itself. Before windows is started, PGPPATH, TEMP and TZ must be defined in the environment (using the SET statement, usually in autoexec.bat).

Then, unzip the JWPSvvvv.ZIP program into its own temporary subdirectory, and run SETUP.EXE from that directory.

I recommend using the PGP subdirectory for the JWPS program location, but that is not required.

Now you can use that icon to "autodetect" any files that are dragged over the icon. If you start that icon by itself, it will automatically detect and en/decrypt the clipboard.

Any problems, bugs, comments, or praise to: jsnyder@ccwf.cc.utexas.edu

And remember -- if you have just half as much fun using JWPS as I had writing it, then I've had twice as much fun as you.

J Snyder

----- Revision History ------------------------------changes from 1.5 to 1.6

added armorlines option to encryption options menu

Save options also saves window position

added Set Drop Recipients (for drop encryption, not just signing)

Now when you "create" a new ring file, no crashing!

Armor & text checked & disabled when either 1)using the clipboard, or 2)clear signing Encrypt checked when no signature (you \*have\* to do something!) If you are signing, and then select encrypt, switch to embedded Detached or clear signature turns off encrypt (in other words, the checked menus now reflect what PGP will do, and guard against something unexpected happening), because now I

Added status bar at the bottom to indicate current options - ---------------------------------------------------------------

changes from 1.4 to 1.5

vbrun300.dll no longer included, but still required. Saves over 200K from the install ZIP file...

setup program defaults destination directory to PGPPATH

Help menu works now. Finally! Search never had a problem, but now Contents & Index work properly...

moved JWPS.INI to the PGPPATH directory.

All is quiet again, except the more info screen. - ---------------------------------------------------------------

changes from 1.3 to 1.4

Completely fixed the ability to use external/alternate public and private ring files.

Used the setup program to create the 3 extra icons for drag and drop operation. Moved the INI file to the PGPPATH directory (I also move the current INI file there, if it already exists...).

And look! A new, prettier icon...

I also make sure config.txt exists before I try to rename it... - ---------------------------------------------------------------

changes from v 1.2 to 1.3

.INI file does not \*need\* to be located in c:\windows

added drag & drop with -e -d and -a switches. If the program is started with one of these switches, but no filename, then the clipboard will be encrypted, decrypted, or auto-detected, respectively.

Now when JWPS recreates the public & secret info data files, they are \*actually\* read in and used to update the list boxes. Duuuuuuhhhhhhh. I make things that \*go\*.

Check for file existance almost constantly. I also reduced the program size by  $\sim$  40K by putting common routines into global sub's and functions.

Clear signatures are only meaningful with the text option on. I now

reflect that. Also, the clipboard will only operate using both text and armor options, and this too is shown.

Two reasons why I don't want to read in trust information:

1) too slow, and I would probably be better off actually \*porting\* PGP to the windows API. Then I couldn't export JWPS. Not interested, thanks... 2) trust is probably too confidential for me to have floating around. I can't free up stack space like PGP can.

No. 1 is real. No. 2 is contrived. If too many people ask, I will add it in, perhaps as a start-up option.

If you remove one of your own keys from the public ring, it will ask if you also want to remove it from your secret ring.

Corrected the use of alternate ring files.

Added \*much\* more to the help file!

changes from v 1.1 to 1.2

Now you can check the pause on decrypt option! Oops...

- ---------------------------------------------------------------

Will not crash if using clipboard & there is no file to read in...

will let you cancel from a file dialog

fixed icon & ability to minimize app

- --------------------------------------------------------------- Changes from v 1.0 to 1.1

config.txt only replaced while shelling out to PGP.

Added dialog box for generating keys, asking for key length & exponent length, along with several defaults. This allows you to generate keys that are up to 1264 bits long on a DOS system. How interesting that the political conecpt of lowest common denominator comes into play for an encryption program shell based on huge prime numbers!

Added ability to extract more than one key at a time.

Added pause on decrypt option so signatures can be verified.

Added context-sensitive help.

Added full ACII armor version of my public keys to help file for ZIP file verification. ------------------end of document---------------------

-----BEGIN PGP SIGNATURE----- Version: 2.3a

iQCzAgUBLbd7gwvfnH31hcONAQHZlgTtFddnyONpU/5PjoJN7LvarzUTWHoSmul8 qZpEjQE8qHAe4mQ+uzPVk8chUZqS9SWhSPBES1vQYhVWod+wiSeOt3NdjgII4D6+ kBAshmdZkM8kipU4O+HqBDHCDH3qZgH8/o4SS8ym+BJy+auUG0CT37hUSeYz6otC OVLzNtdknW78oVSJBar4r6ONAuFsAqYv7IUynI+TnXvHzcAjYtE=<br>=ruvD<br>-----END PGP SIGNATURE------